# **ТРЕБОВАНИЯ К РУКОПИСЯМ МАТЕРИАЛОВ В СБОРНИК НАУЧНО-ПРАКТИЧЕСКОЙ КОНФЕРЕНЦИИ С МЕЖДУНАРОДНЫМ УЧАСТИЕМ**

Тезисы доклада подаются отдельным файлом.

Рукопись тезисов доклада оформляется с применением редактора **MS Word** в книжной ориентации на белой бумаге формата А4 (210×297 мм) с полями: верхнее, левое и правое — 2 см; нижнее — 2,5 см. От края до верхнего колонтитула — 0 см; от края до нижнего колонтитула — 1,8 см. Страницы не нумеруются. Шрифт — Times New Roman, размер — 12 пт, интервал — одинарный, выравнивание — по ширине, абзацный отступ — 1,25 см. Выравнивание текста «по ширине».

Объем материалов тезисов 2 полные страницы.

Функция «Автоматическая расстановка переносов» должна быть **активирована**. Весь материал подаётся в чёрно-белом оформлении (без градиентов серого или цветовой палитры).

### **Обязательные элементы тезисов доклада**

**УДК** проставляется вверху, выравнивание по левому краю, без абзацного отступа. Определить УДК самостоятельно можно с помощью классификатора [https://teacode.com/online/udc.](https://teacode.com/online/udc) Проверить корректность расшифровки известного УДК можно здесь: [http://scs.viniti.ru/udc/Default.aspx.](http://scs.viniti.ru/udc/Default.aspx)

Со следующей строки полужирным курсивом: **фамилия** и **инициалы**, разделённые пробелом. С новой строки через запятую курсивом: **учёная степень**, **звание** (или *студент ... курса/магистрант направления подготовки «...»*), **название организации**, **город**, **страна**. Выравнивание по правому краю.

С новой строки — **название статьи**: выравнивание по центру, шрифт полужирный, видоизменение — все прописные, без абзацного отступа, интервал перед и после абзаца — 12 пт, с запретом автоматического переноса слов в абзаце. **Не допускается** набор всего названия заглавными буквами (Caps Lock).

С новой строки — **краткая аннотация** на языке публикации: размер шрифта — 11 пт, курсив. В аннотации сжато излагается формулировка задачи, которая решена в статье, и приводятся полученные основные результаты.

После аннотации с новой строки — **ключевые слова** (5–8 слов на языке тезисов доклада), курсивом, размером 11 пт, интервал после абзаца — «Авто». Фраза «*Ключевые слова:*» выделяется полужирным начертанием.

С новой строки — **текст статьи** по следующим тематическим блокам:

– **постановка проблемы** – постановка проблемы в общем виде, ее актуальность и связь с важными научными или практическими задачами;

– **анализ последних исследований и публикаций** – должны быть рассмотрены исследования и публикации, в которых отражены некоторые аспекты решения определенной проблемы, на которые опирается автор; выделены нерешенные до сих пор части общей проблемы, которым посвящаются тезисы;

– **цель** – постановка основной задачи, которая решается в тезисах;

– **изложение основного материала** – основной материал исследования с полным обоснованием полученных результатов;

– **выводы** – итоги проведенного исследования и перспективы дальнейших разработок.

После текста тезисов полужирным шрифтом размером 11 пт располагается заголовок «**Список литературы**»: интервал перед и после абзаца — 12 пт, выравнивание по центру.

Список литературы оформляется согласно ГОСТ Р 7.0.5-2008 «Система стандартов по информатизации, библиотечному и издательскому делу. Библиографическая ссылка.

Общие требования и правила составления» размером 11 пт и должен быть составлен в порядке упоминания в тексте. Ссылки на литературу в тексте заключаются в квадратные скобки.

Через один интервал — знак авторского права **©** и **фамилия с инициалами**: размер шрифта — 11 пт, выравнивание по правому краю.

### *Оформление текста тезисов доклада*

**Текст** набирают с соблюдением **следующих правил**:

– все слова внутри абзаца разделяют только одним пробелом;

– после инициалов (перед фамилией), перед сокращениями и между ними, между числовым значением и единицей измерения ставят неразрывный пробел (shift+ctrl+пробел). Пример: 1998°год, т.°д., т.°е., А.°С.°Пушкин, 100°%, 5°см (здесь и далее ° — обозначение неразрывного пробела при отображении непечатаемых символов (кнопка ¶)).

При наборе различают:

.

 $-\partial \nu$ линное тире (-) (ctrl+alt+минус, alt+0151) — это знак препинания, до и после тире ставятся пробелы. Тире не должно быть первым знаком в строке, за исключением прямой речи. Пример: «Аудит — это...»;

– *короткое тире* (–) (ctrl+минус, alt+0150) — используется в качестве знака «минус» и для написания интервала числовых значений. Пробелы до и после короткого тире не ставятся. Пример:  $10-15=-5$ , в  $50-60$ -е°гг.;

– *дефис* (-) — это самая короткая чёрточка. Не отбивается пробелами. Пример: коечто, 5-литровый, изд-во.

#### **Не допускается:**

– два и более пробела в тексте между словами (не выравнивать ширину строки пробелами между словами!);

– устанавливать абзацные отступы при помощи табуляции и пробелов;

– автонумерация (нумерованные и маркированные списки) в главах и абзацах, всё набирать вручную. Пример: «*1.°Текст.*», «*1)°текст;*», «*а)°текст;*», «*–°текст;*»;

– «ручные» и принудительные переносы.

#### *Рисунки*

Рисунки вставляются в текст единым объектом и могут быть представлены:

*– растровыми форматами* — gif, tiff, jpg, bmp и им подобными (качество 300 dpi);

*– векторными форматами* — emf, wmf (графики, диаграммы).

Рисунки, выполненные в программах Corel, CAD и др., переводятся в один из описанных выше форматов, предпочтительно векторный. Простые рисунки и схемы, сделанные в Word, должны быть **обязательно сгруппированы**!

Графический материал следует располагать непосредственно после текста, в котором он упоминается впервые, или на следующей странице. Все позиции, обозначенные на рисунке, должны быть объяснены в тексте и нанесены слева направо, сверху вниз. Перед рисунком интервал 12 пт. Выравнивание по центру, без абзацного отступа. Рисунки размещают в тексте (не в таблицах), положение (обтекание) рисунка — «в тексте».

Допускается размещение пояснительных данных под иллюстрацией (подрисуночный текст) с выравниванием по центру, без абзацного отступа, размером шрифта 10 пт, интервалом перед абзацем 6 пт, с запретом автоматического переноса слов в абзаце.

Под каждым рисунком (подрисуночным текстом) располагается надпись в формате «Рисунок°#°—°Название» с выравниванием по центру без абзацного отступа, интервалом перед и после абзаца «Авто», размером шрифта 11 пт, с запретом автоматического переноса слов в абзаце. **Статья не должна заканчиваться рисунком**.

Текст в блоках схем набирается **без переносов** (запрет автоматического переноса слов в абзаце) и должен быть полностью виден и хорошо читаем.

Слово «рисунок» при упоминаниях в тексте пишется полностью (пример: «… на рисунке°2 …»), а в ссылках в конце предложения — сокращённо в скобках (пример: «…°(рис.°2).»).

**Не допускается** использование элемента «Надпись» в качестве названия рисунка.

## *Формулы*

Абзац, содержащий формулы, должен иметь следующие параметры: выравнивание по левому краю, без абзацного отступа, интервал перед и после абзаца 6 пт, позиции табуляции — 8,5 см по центру (для расположения формулы) и 17 см по правому краю (для расположения номера формулы). Формулы выполняются с помощью редактора формул **MathType** математическим стилем, обычное начертание шрифта (нормальный), со следующими размерами:

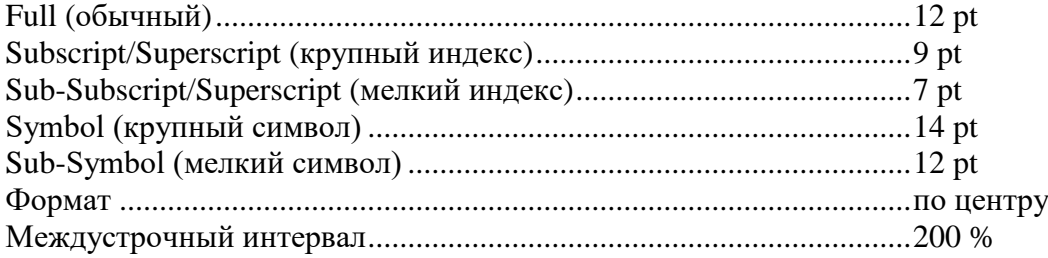

**Недопустимо** масштабирование и размещение формул в табличном формате и использование отсканированных формул (в виде рисунка). При упоминании в тексте статьи элементы формул также выполняются в редакторе формул.

# *Таблицы*

Все таблицы располагаются после упоминания в тексте и должны иметь нумерационный заголовок и название в формате «Таблица°#°—°Название»: размер шрифта 12 пт, выравнивание по левому краю, интервал перед абзацем — 12 пт, интервал после абзаца — 6 пт, с запретом автоматического переноса слов в абзаце. Если название таблицы переходит на следующую строку, то её размещают под текстом названия таблины:

Таблица°1 — Финансовые результаты деятельности предприятий металлургической отрасли, тыс. руб.

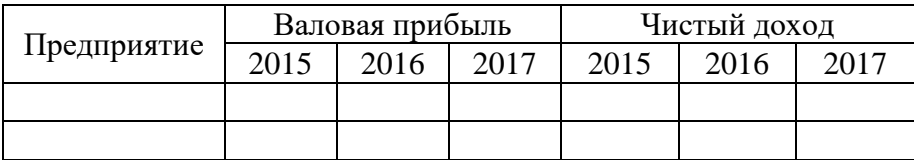

Таблица выравнивается по центру, в книжной ориентации. Текст в таблице оформляется размером шрифта 11 пт или 12 пт без абзацного отступа с запретом автоматического переноса слов в абзаце. **Не допускается** заливка ячеек таблицы цветом. **Запрещается** располагать таблицу в альбомной ориентации. После таблицы отступается один интервал.

Если таблица выходит за пределы страницы, её делят на части и размещают одну под другой, рядом или переносят на следующую страницу и пишут «Продолжение таблицы°#». При этом в каждой части повторяют её «шапку».

Слово «таблица» при упоминаниях в тексте пишется полностью (пример: «… в таблице°2 …»), а в ссылках в конце предложения — сокращённо в скобках (пример: «… получены экспериментальные данные (табл.°4).»).